愛子幼稚園

## れんらくアプリからの預かり保育の利用申し込み方法について

預かり保育の月極の申込から来月の預かり保育利用の申し込みを行う。(締切日時は預かり保育だよりに記載) ※月極申し込みをしないとアプリから預かり保育の利用申し込みができません。

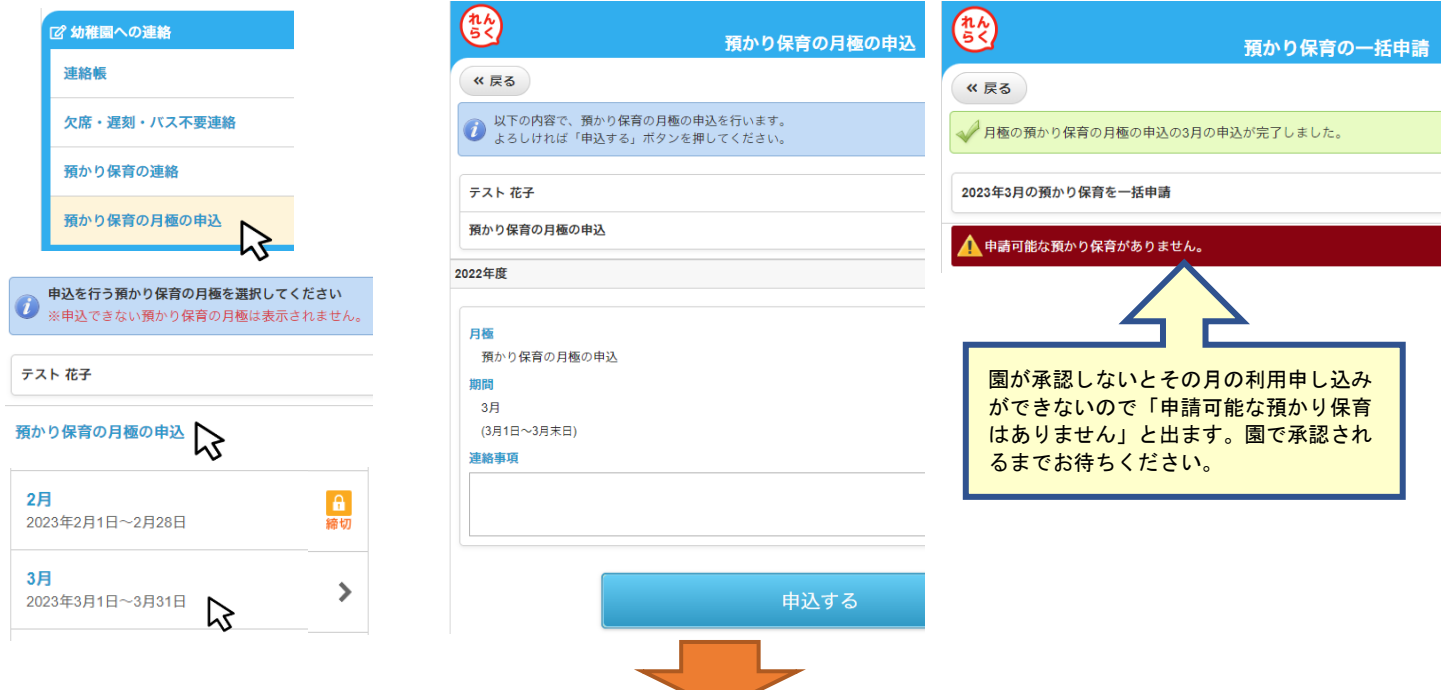

締め切り日時後に園から承認メールが届きましたら、**預かり保育の連絡**から日にちの申し込みをします。利用す る日付、早朝保育、預かり保育をクリック、時刻、連絡事項を入力して申し込みをして下さい。

一括で申し込みしたい場合は、一括申請(月ごとの申込)の〇月の預かり保育を一括申請するから利用したい日 付にチェックを入れて申し込みをします。

締め切り前でしたら追加·変更·キャンセルが可能です。申し込み状況は預かり保育の連絡の日付や、スケジュ ールに表示されているので変更・キャンセルしたい場合は、日付に表示されている所からも変更・キャンセルの 操作ができます。スクールバス利用児は自動的にバス不要の連絡も一緒に登録されます。

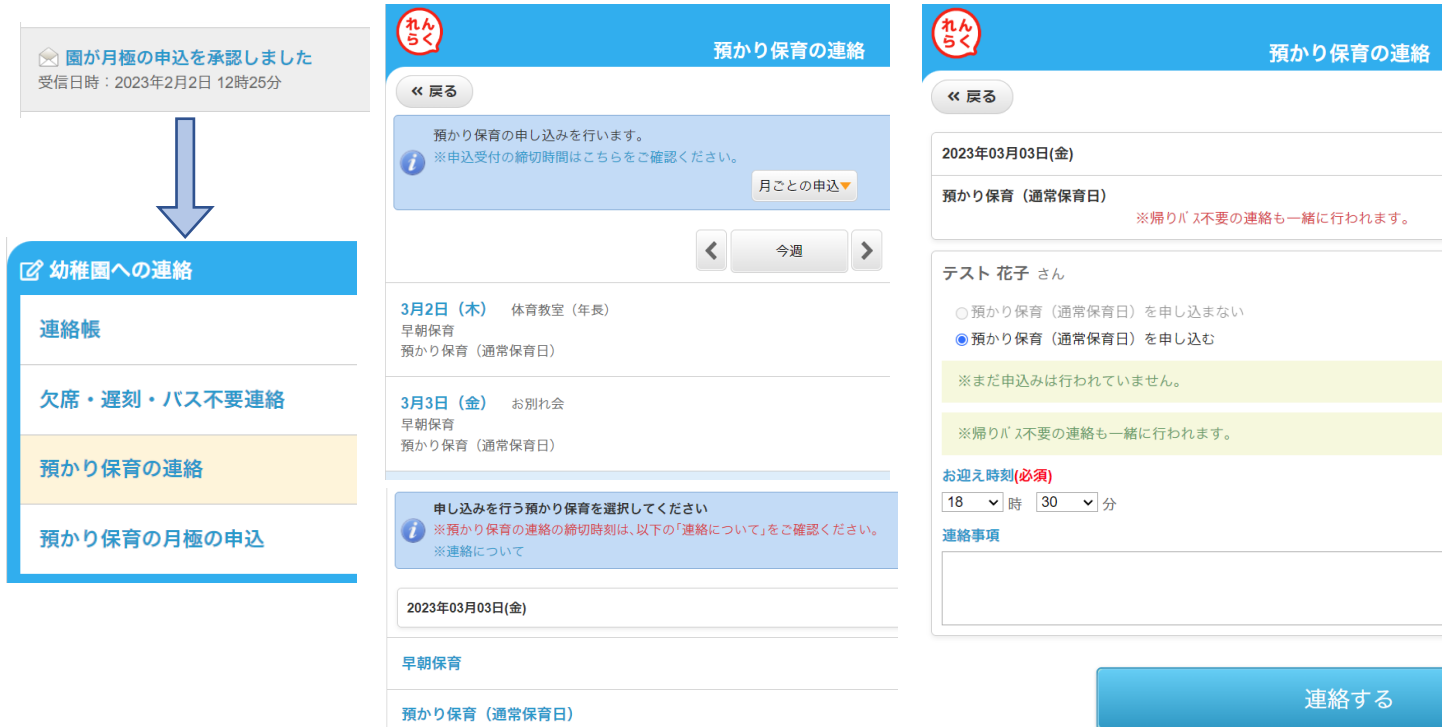

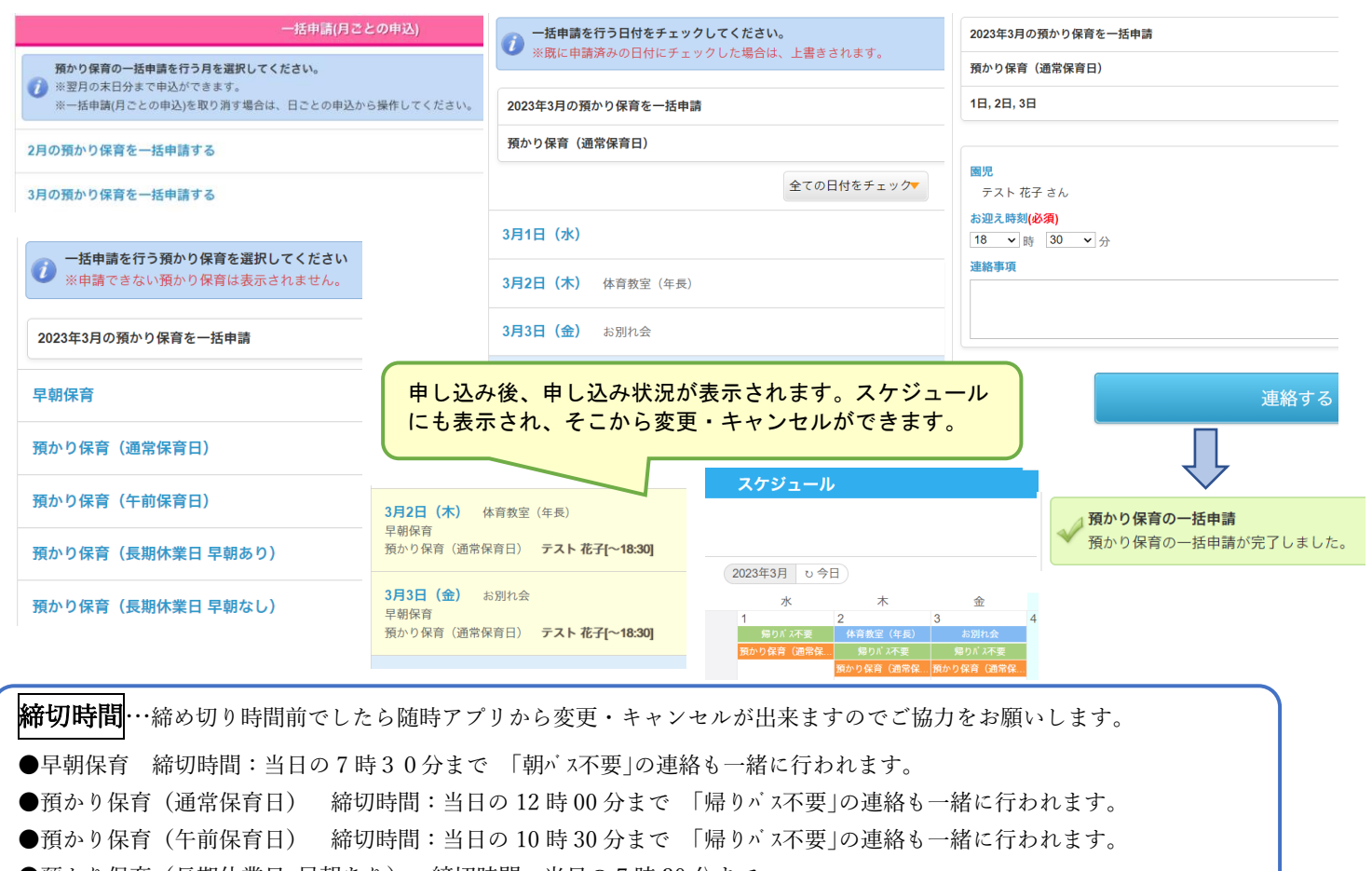

- ●預かり保育(長期休業日 早朝あり) 締切時間: 当日の7時 30 分まで
- ●預かり保育(長期休業日 早朝なし) 締切時間:当日の7時30分まで

## 預かり保育の入退室管理について

早朝保育に来ましたら入室管理システムで入室処理、預かり保育でお帰りの際には退室処理をお願いします。 ※早朝保育をご利用で8時30分過ぎに登園された場合、直接保育室へは行かず職員玄関内で入室処理をお願いします。

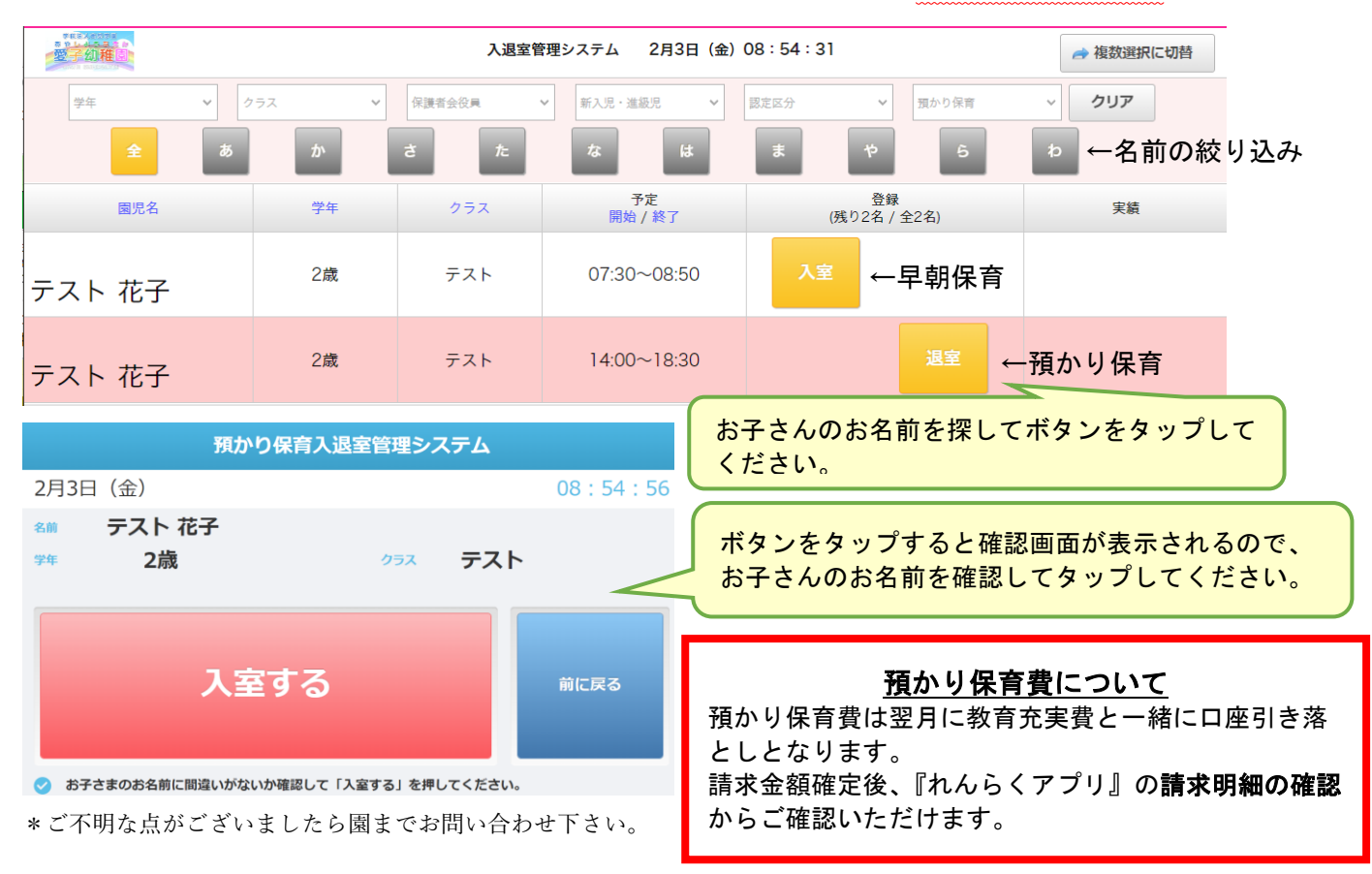